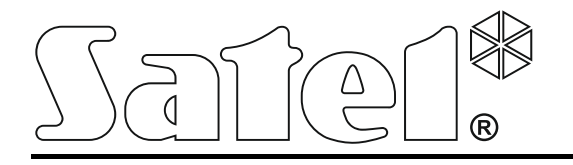

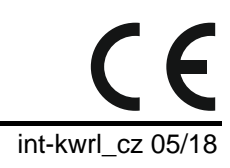

# **Bezdrátová klávesnice INT-KWRL**

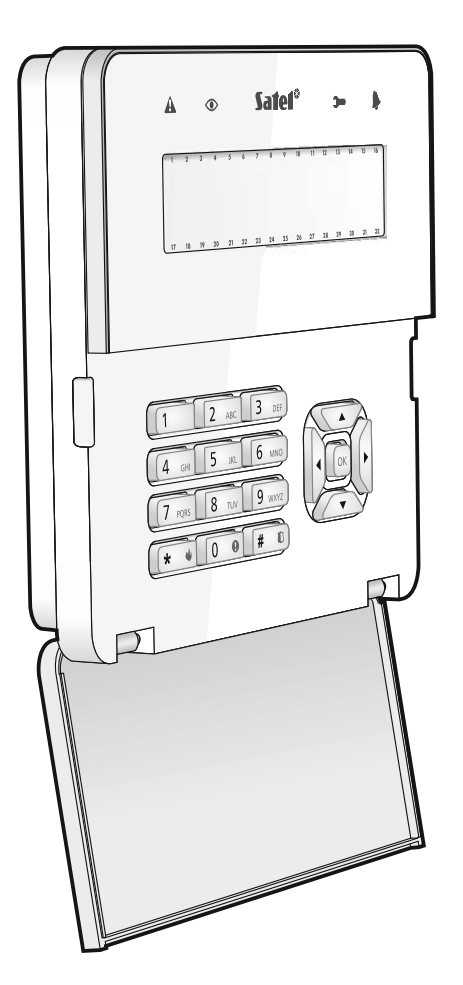

Firmware verze 2.15

SATEL sp. z o.o. • ul. Budowlanych 66 • 80-298 Gdańsk • POLAND tel. +48 58 320 94 00 www.satel.eu

# **DŮLEŽITÁ UPOZORNĚNÍ**

Z bezpečnostních důvodů by měl být systém instalován kvalifikovaným technikem, znalým elektrotechnických předpisů a norem.

Před instalací pečlivě prostudujte tento manuál, abyste zabránili chybám, které mohou vést k poškození nebo zničení zařízení.

Jakékoliv neautorizované zásahy do konstrukce a opravy jsou zakázané. To platí i v případě pozměnění montáže a komponentů.

Typový štítek zařízení je umístěn na zadním krytu zařízení.

#### Cílem společnosti SATEL je průběžná inovace vlastních produktů, což může mít za následek rozdílnou verzi technické specifikace a firmwaru. Aktuální informace o provedených změnách jsou dostupné na stránkách výrobce. http://www.satel.eu

### **Tímto, společnost SATEL s.r.o. deklaruje, že to zařízení je ve shodě s požadavky a splňuje další příslušná opatření podle směrnice 2014/53/EU. Prohlášení o shodě lze nalézt na www.satel.eu/ce**

Následující symboly mohou být použity v tomto manuálu:

- poznámka;
	- varování.

Bezdrátová klávesnice INT-KWRL je navržena pro ovládání a programování série ústředen INTEGRA a INTEGRA Plus s verzí firmware 1.17 (nebo novější). Zařízení je navrženo pro spolupráci s ABAX obousměrným bezdrátovým systémem. Je podporována přijímači ACU-120 / ACU-270 s verzí firmware 5.03 (nebo novější) připojeného k ústředně INTEGRA / INTEGRA Plus.

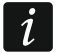

*Přijímač ACU-120 / ACU-270, který má podporovat klávesnici INT-KWRL, musí být připojen k expandérová sběrnici (svorky CKE a DTE) a klávesnicové sběrnici (svorky CKM a DTM) zabezpečovací ústředny.*

*Přepínač 8 v přijímači ACU-120 / ACU-270 musí být nastaven do pozice OFF.*

*Klávesnice není podporována opakovačem signálu ARU-100 nebo ústřednou INTEGRA 128-WRL.*

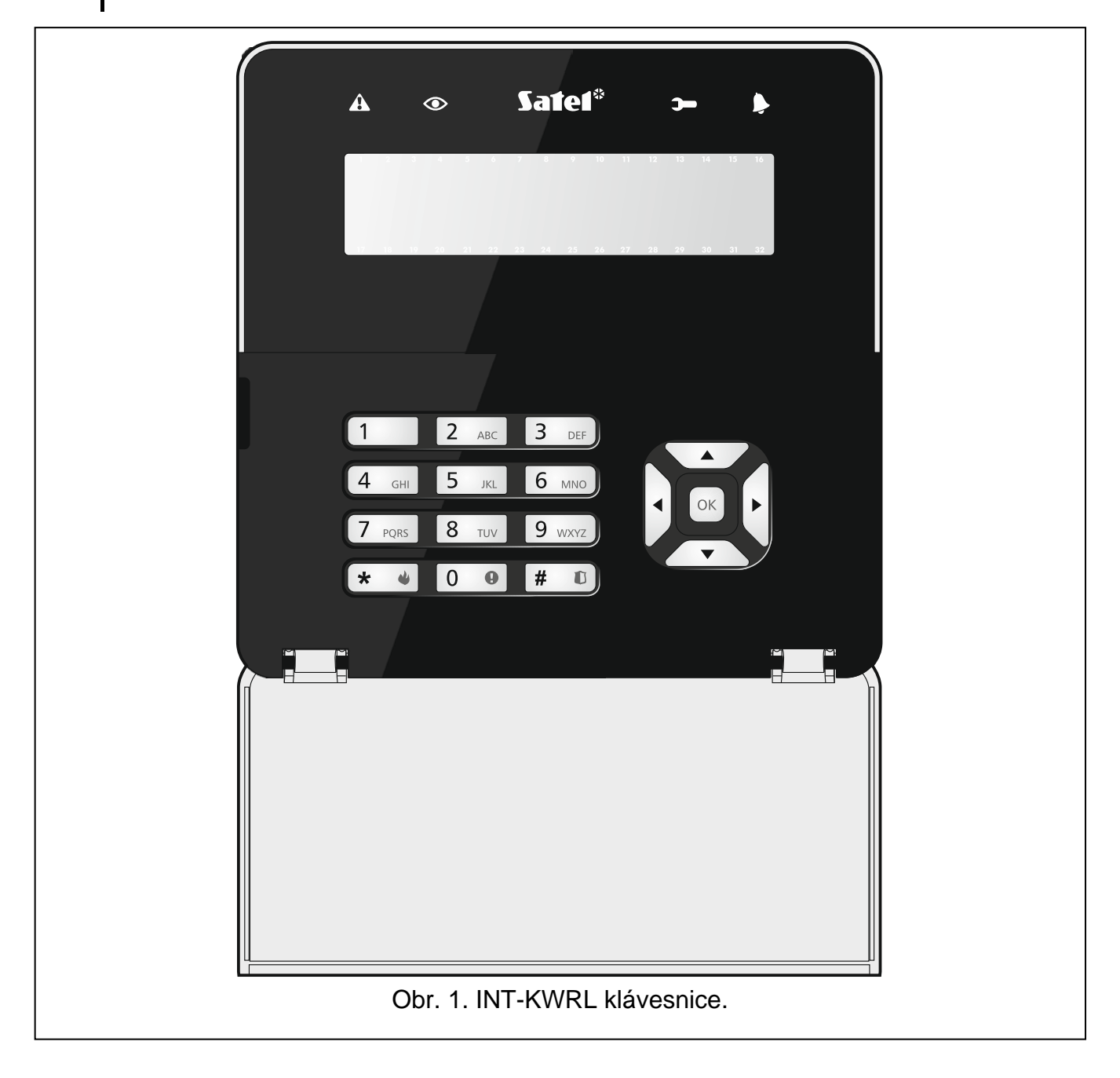

## **1. Vlastnosti**

- Obousměrná šifrovaná bezdrátová komunikace ve frekvenčním pásmu 868 MHz.
- Displej 2 x 16 znaků s podsvícením.
- LED signalizace stavu systému.
- 12 kláves, nesoucí označení podle telefonního standardu a určených pro vkládání dat.
- 4 další klávesy pro navigaci v menu.
- Extra pro potvrzení vložených dat.
- Podsvícení kláves.
- Vestavěná čtečka karet.
- Vestavěný bzučák.
- Tamper kontakt reagující na otevření krytu nebo odtržení od stěny.
- Napájení: dvě CR123A 3 V baterie.

# **2. Popis**

### **Pracovní režimy**

Klávesnice může pracovat ve dvou režimech:

**aktivní režim** – spouští se stiskem jakékoliv klávesy. Navíc se aktivní režim se také spustí, pokud vznikne poplach, nebo se spustí odpočet vstupního/výstupního zpoždění nebo se spustí odpočítávání při automatickém zastřežování (více v popisu parametru PROBOUZENÍ, sekce ["Nastavení uložené v systémovém ABAX kontroléru"](#page-7-0) str. [6\)](#page-7-0). V aktivním režimu je činnost klávesnice podobná jako drátové LCD klávesnice. Displej svítí. Podsvit, LED signalizace a zvuková signalizace jsou zapnuty.

### **neaktivní režim** – se spustí:

- po 20 sekundách od posledního stisku klávesy,
- po nastaveném čase, pokud byl aktivní režim spuštěn automaticky (více v popisu parametru PROBOUZENÍ, sekce ["Nastavení uložené v systémovém ABAX kontroléru"](#page-7-0) str. [6\)](#page-7-0).

Účel neaktivního režimu je šetření energie. Displej je vypnut. Podsvit, LED signalizace a zvuková signalizace jsou zakázané (pokud je nastaveno 0 pro parametr PROBOUZENÍ, GONG ze zón bude signalizován).

### **Podpora bezkontaktních karet**

Vestavěná čtečka bezkontaktních karet umožňuje obsluhu systému pomocí bezkontaktních karet (jakýkoliv 125 kHz pasivní transpondér ve formě karty, přívěšku, atd.). Tam kde systém nemá být obsluhován bezkontaktními kartami, čtečka může být vypnuta (za účelem prodloužení životnosti baterie).

### **Periodický přenos**

Klávesnice zašle každých 15 minut periodický přenos. Účelem periodického přenosu je zjištění přítomnosti klávesnice a její stav.

### **Kontrola stavu baterií**

Klávesnice kontroluje stav baterií. Pokud napětí klesne pod 2.6 V:

- je v periodickém přenosu zaslána informace o slabé baterii,
- při spuštění aktivního režimu se zobrazí zpráva o slabé baterii (zpráva dále upřesní jakou baterii je nutné vyměnit – více také Obr. [3\)](#page-5-0).

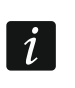

*Životnost baterií závisí na způsobu použití. Čím častěji je spuštěn aktivní režim, tím rychleji se baterie vybíjí.*

### **3. Montáž**

**Při použití jiné než výrobcem doporučené baterie a její nesprávnou manipulací, hrozí výbuch.**

**Buďte zvláště opatrní při vkládání a výměně baterie. Výrobce nenese žádnou zodpovědnost za škody vzniklé nesprávným vložením baterie.**

**Použité baterie se nesmí vyhazovat, musejí být zlikvidovány podle stávajících pravidel o ochraně prostředí.**

Klávesnice je určena pro montáž do vnitřních prostor. Místo montáže by mělo zohledňovat snadný přístup uživatele systému. Při volbě místa instalace, berte v potaz komunikační dosah systému ABAX.

1. Otevřete kryt klávesnice (Obr. [2\)](#page-4-0). Nástroj na otvírání, zobrazen na obrázku, je součástí balení klávesnice.

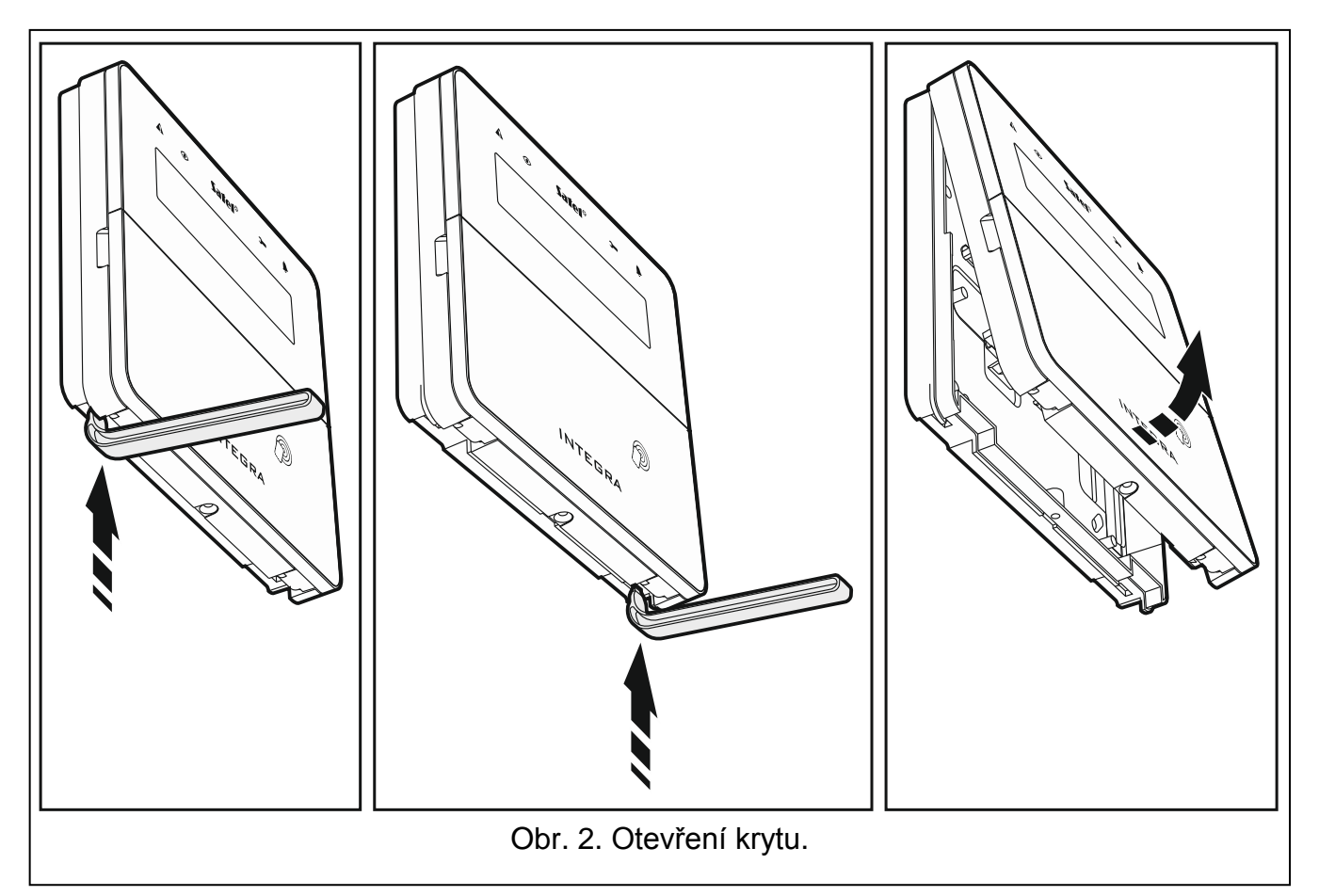

- 2. Vložte baterie a přidejte klávesnici do bezdrátového systému (viz. "[Přidání klávesnice do](#page-5-1)  [bezdrátového systému"](#page-5-1)).
- 3. Nasaďte kryt na panty a zaklapněte jej.
- 4. Přichyťte dočasně klávesnici na místo budoucí montáže.

<span id="page-4-0"></span>*Pokud chcete přidržet klávesnici rukou pro kontrolu úrovně bezdrátového signálu, držte zařízení z levé strany (na pravé straně je anténa, která nesmí být zakryta).*

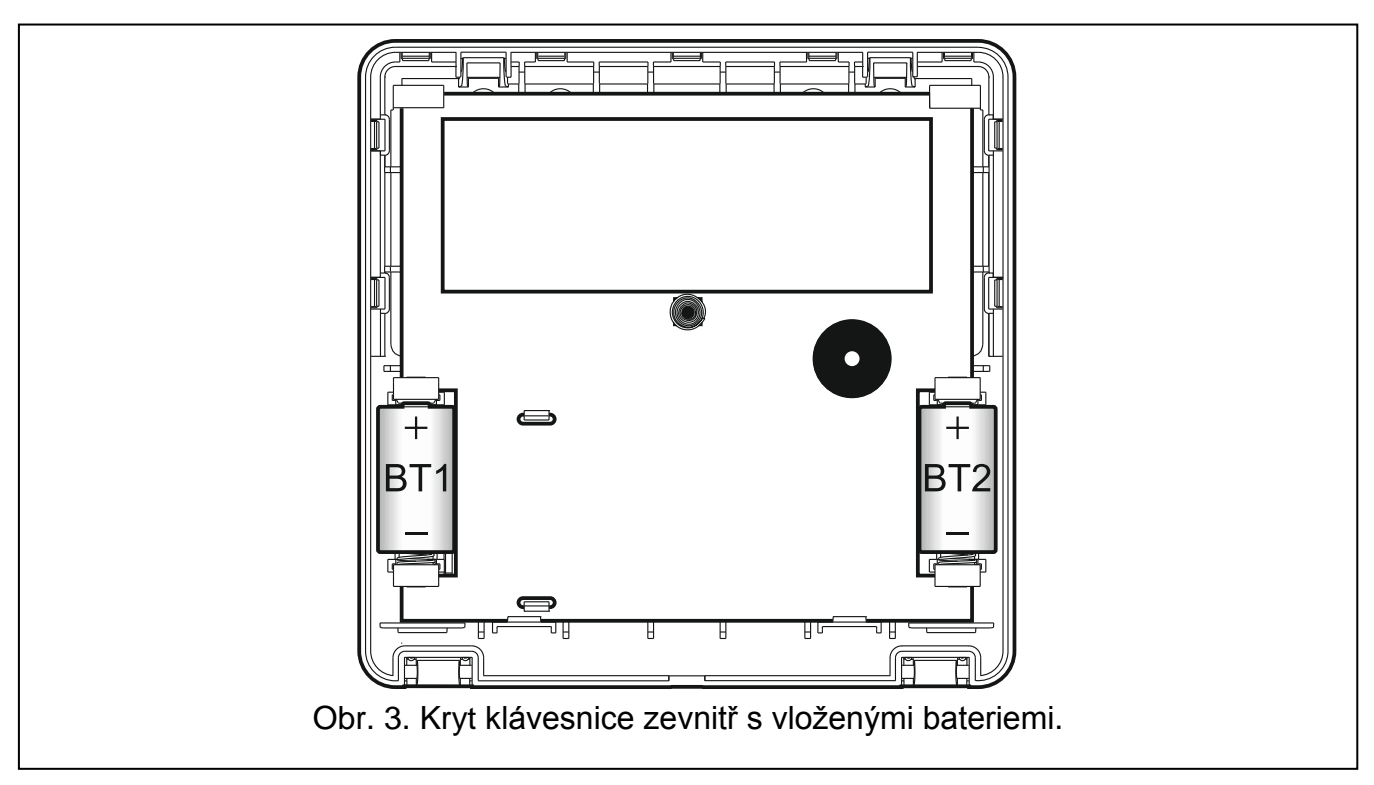

- <span id="page-5-0"></span>5. Zkontrolujte sílu signálu přijatého z klávesnice na základnové stanici ACU-120 / ACU-270. Pokud je síla signálu nižší než 40%, vyberte jiné místo montáže. Někdy stačí přemístit zařízení o deset nebo dvacet centimetrů a dosáhnete dostatečného nárůstu kvality signálu. K dalšímu kroku můžete přistoupit až po dosažení optimální úrovně rádiového signálu.
- 6. Otevřete kryt klávesnice (Obr. [2\)](#page-4-0).
- 7. Umístěte zadní část krytu na stěnu a vyznačte si místa montážních otvorů.
- 8. Vyvrtejte díry do zdi pro hmoždinky.
- 9. Pomocí hmoždinek a šroubů připevněte zadní část krytu. Po montáži musí zařízení odolat 50 N proti odtržení od montážního povrchu.
- 10.Nasaďte kryt na panty a zaklapněte jej.
- 11.Zajistěte jej pomocí šroubů.

### <span id="page-5-1"></span>**3.1 Přidání klávesnice do bezdrátového systému**

### **Před přidáváním klávesnice se ujistěte že svorky přijímače CKM a DTM jsou propojeny s klávesnicovou sběrnicí ústředny a dip přepínač č. 8 je v pozici OFF.**

Přidání bezdrátové klávesnice do systému ABAX můžete provést pomocí počítače s programem DLOADX nebo pomocí LCD klávesnice. Přijímač umožňuje přihlášení až 4 klávesnic INT-KWRL. Pokud v systému není ani jedna drátová klávesnice, jediná možnost přidání první bezdrátové klávesnice je pomocí DLOADX (ke spuštění komunikace programu s ústřednou je nutné spustit servisní režim pomocí propojky reset – více podrobností naleznete v programovacím manuálu k ústředně).

### **3.1.1 Program DLOADX**

Bezdrátovou klávesnici můžete přidat v okně "Struktura", záložka "Hardware", po klinutí na jméno přijímače systému ABAX v seznamu zařízení, a dále pak v podtabulce "INT-KWRL" (více Obr. [4](#page-7-1) str. [6\)](#page-7-1).

1. Klikněte na tlačítko "Čtení" pro vyčtení dat vztahujících se k bezdrátovým klávesnicím ze

základnové stanice (tato data se nenačtou po kliknutí ikonu  $\|\cdot\|$  v hlavním menu).

- 2. Klikněte na tlačítko "Nové zařízení".
- 3. Dojde k otevření okna "Nové bezdr. zařízení".
- 4. V poli "Sériové číslo" vložte sériové číslo přidávané klávesnice. Sériové číslo naleznete na desce s elektronikou.
- 5. V poli "Adresa", vyberte číslo adresy, která má být přiřazena přidávané klávesnici.
- 6. Stiskněte jakékoliv tlačítko na klávesnici.
- 7. Zobrazí se zpráva, že byla klávesnice přidána (pokud zadáte nesprávné sériové číslo, budete o tomto omylu informováni zprávou). Zobrazí se pojmenování klávesnice. Můžete jej změnit.
- 8. Klikněte na tlačítko "OK" (pro zrušení přidávání klávesnice, klikněte na tlačítko "Konec").
- 9. Dojde k uzavření okna "Nové bezdr. zařízení".
- 10.Nová klávesnice se objeví v tabulce "INT-KWRL".
- 11.Klikněte na tlačítko "Načtení klávesnic" (nova klávesnice musí být nejprve načtena ústřednou).

### **3.1.2 LCD klávesnice**

Bezdrátovou klávesnici můžete přidat v servisním režimu pomocí funkce NOVÉ ZAŘÍZENÍ (STRUKTURA HARDWARE EXPANDÉRY NASTAVENÍ *[jméno kontroléru]* NOVÉ ZAŘÍZENÍ).

- 1. Po spuštění funkce, vložte sériové číslo přidávané klávesnice. Sériové číslo naleznete na desce s elektronikou.
- 2. Stiskněte  $#$   $\Box$
- 3. Po zobrazení hlášky "Otevřít tamper zařízení", stiskněte jakékoliv tlačítko na klávesnici nebo narušte tamper kontakt.
- 4. Na displeji se zobrazí informace o přidávané klávesnici (pokud se nic neobjeví, může to znamenat, že jste vložili nesprávné sériové číslo – pokud to tak je, stiskněte tlačítko  $(* \cdot )$ pro návrat do podmenu).
- 5. Stiskněte $(1)$
- 6. Pomocí kláves ▼ a ▲ vyberte adresu, kterou přiřadíte klávesnici.
- 7. Stiskněte  $#$   $\Box$
- 8. Načtení klávesnic se spustí automaticky (klávesnice musí být načtena ústřednou).

### **3.2 Odebrání klávesnice z bezdrátového systému**

### **3.2.1 Program DLOADX**

Bezdrátovou klávesnici můžete odebrat v okně "Struktura", v záložce "Hardware", po kliknutí na jméno přijímače ABAX ve výpisu zařízení, a pak na tabulku "INT-KWRL" (více Obr. [4](#page-7-1) str. [6\)](#page-7-1).

- 1. Klikněte na tlačítko "Čtení" pro vyčtení dat vztahujících se k bezdrátovým klávesnicím z kontroléru.
- 2. Klikněte na bezdrátovou klávesnici, kterou chcete odebrat.
- 3. Klikněte na tlačítko "Smazat".
- 4. Otevře se "potvrzovací" okno.
- 5. Klikněte na tlačítko "Ano".
- 6. Dojde k uzavření "potvrzovacího" okna.

 $\times$ 

 $\overline{\phantom{a}}$ 

### **3.2.2 LCD klávesnice**

Bezdrátovou klávesnici můžete odebrat v servisním režimu pomocí funkce ODEBRAT ZAŘÍZENÍ (STRUKTURA HARDWARE EXPANDÉRY NASTAVENÍ *[jméno kontroléru]* ODEBRAT ZAŘÍZENÍ).

- 1. Po spuštění funkce pomocí kláves ▼ a ▲ vyberte klávesnici, kterou chcete odebrat a stiskněte.
- 2. Stiskněte  $#$   $\Box$
- 3. Na displeji ze zobrazí zpráva, zda má být příslušná klávesnice odebrána (dojde k zobrazení sériového čísla klávesnice).
- 4. Stiskněte 1

# **4. Konfigurace**

Nastavení vlastností klávesnice můžete provést buď počítačem přes program DLOADX nebo pomocí LCD klávesnice.

### <span id="page-7-0"></span>**4.1 Nastavení uložené v systémovém ABAX kontroléru**

Nastavení lze konfigurovat:

- programem DLOADX:  $\rightarrow$ okno "Struktura"  $\rightarrow$ záložka "Hardware"  $\rightarrow$ volba "expanzní moduly" → *[jméno kontroléru]* → podtabulka "INT-KWRL" (více Obr. [4\)](#page-7-1),
- LCD klávesnicí: ▶SERVISNÍ REŽIM ▶STRUKTURA ▶HARDWARE ▶EXPANDÉRY ▶NASTAVENÍ *[jméno kontroléru]* NASTAVENÍ *[jméno bezdrátové klávesnice]*.

<span id="page-7-1"></span>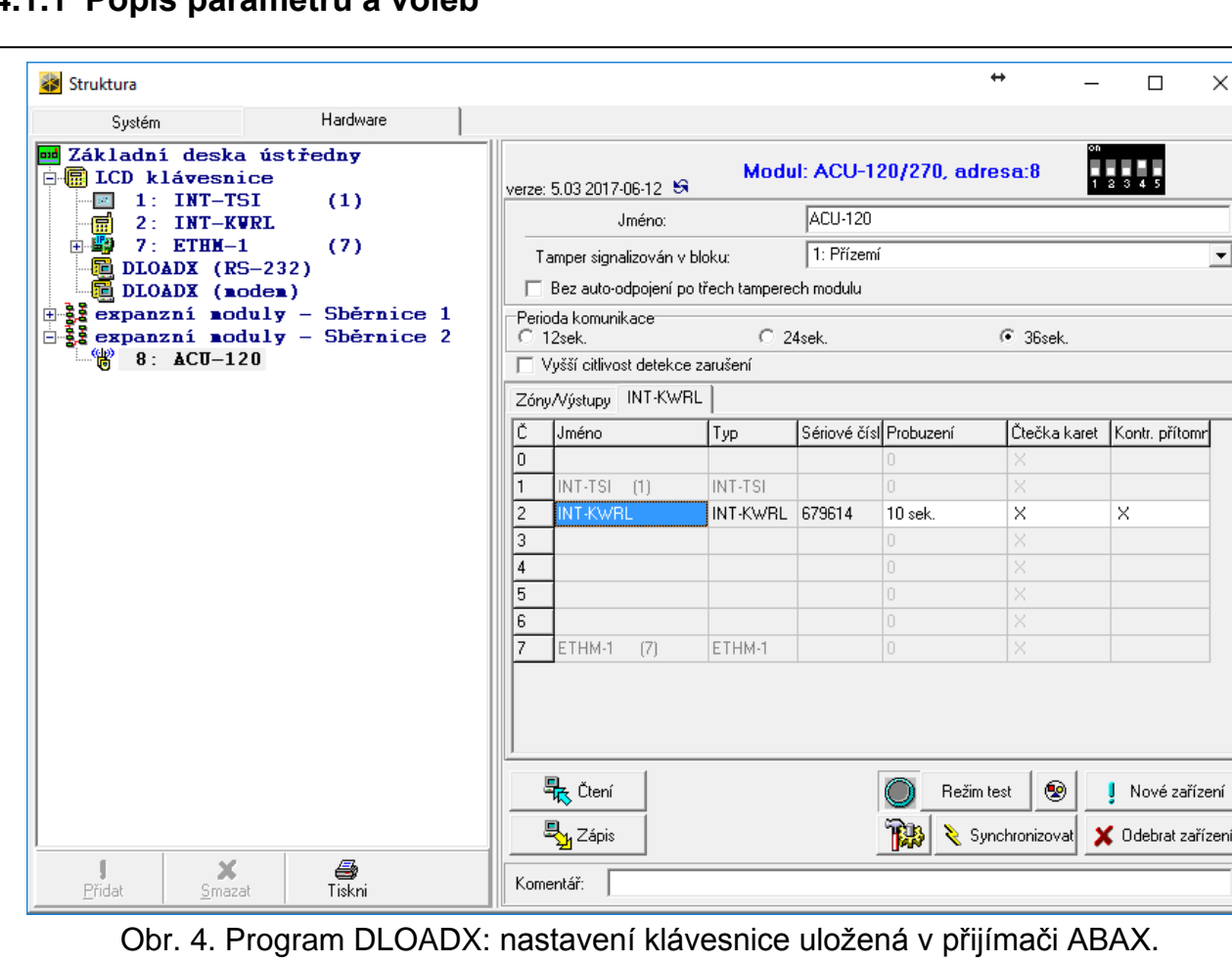

### **4.1.1 Popis parametrů a voleb**

V hranatých závorkách jsou uvedena jména voleb a parametrů zobrazovaných na displeji klávesnice.

**Probuzení** [Probuzení] – maximální doba, po kterou může být automaticky spuštěn aktivní režim. Pokud zadáte hodnotu jinou než 0:

- Aktivní režim bude automaticky spuštěn při výskytu poplachu nebo vstupního/odchozího zpoždění nebo se spustí automatické zastřežení,
- GONG ze zón bude také signalizován v neaktivním režimu.

Pokud zadáte hodnotu 0, aktivní režim nebude automaticky spuštěn.

**Pokud pro parametr PROBUZENÍ je nastavena hodnota jiná než 0, klávesnice je stále připravena přijímat informace o událostech. V důsledku toho roste spotřeba a životnost baterie se snižuje.**

**Čtečka karet** [Čtečka] – pokud je volba zapnutá, bude zapnutá čtečka karet.

**Kontr. přítomn.** [Test] – pokud je volba zapnutá, přítomnost klávesnice bude hlídána. Pokud není žádný přenos z klávesnice po dobu 1 hodiny, nahlásí se chybějící klávesnice.

### **4.2 Nastavení uložená v ústředně**

Nastavení lze konfigurovat:

- Programem DLOADX:  $\rightarrow$ v okně "Struktura"  $\rightarrow$ v záložce "Hardware"  $\rightarrow$ volba "Expanzní moduly" → [jméno klávesnice] (více Obr. [5\)](#page-9-0),
- LCD klávesnicí: SERVISNÍ REŽIM STRUKTURA FHARDWARE FLCD KLÁVESNICE NASTAVENÍ *[jméno klávesnice]*.

### **4.2.1 Popis parametrů a voleb**

V hranatých závorkách jsou uvedena jména voleb a parametrů zobrazovaných na displeji klávesnice.

### **Klávesnice**

**Jméno** – individuální pojmenování klávesnice (až 16 znaků).

**Bloky ovládané klávesnicí** [Bloky] – bloky, které mohou být zastřeženy/odstřeženy, nebo ve kterých může být smazán poplach, z klávesnice. Tyto funkce jsou dostupné uživatelům mající odpovídající oprávnění a přístup k těmto blokům.

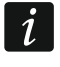

*Použitím servisního režimu můžete obsluhovat všechny bloky, bez ohledu na to, které bloky jsou obsluhovány touto klávesnicí.*

- **Zobrazit poplachy na blocích** [Poplachy] klávesnice informuje o poplaších vloupání z vybraných bloků.
- **Zobrazit požární poplachy na blocích** [Požá.poplachy] klávesnice informuje o požárních poplaších z vybraných bloků.
- **Signál GONG od zón** [Zóny zvonků] narušení vybrané zóny je zvukově signalizováno v klávesnici. Pokud je zóna zastřežena, narušení nespustí signál GONG.

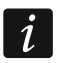

*Bezdrátová klávesnice nesignalizuje signál GONG od zón častěji než jednou za 30 sekund. V aktivním režimu je signál GONG od zón signalizován pouze, pokud je parametr PROBOUZENÍ nastavena na hodnotu jinou než 0.*

**Zóna blokující GONG** [Zvonek odp.zóny] – zóna, která když je narušená, tak se funkce GONG od zón vypne na nastavený čas.

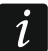

*Zóna 256 nemůže být použita pro vypnutí funkce GONG.*

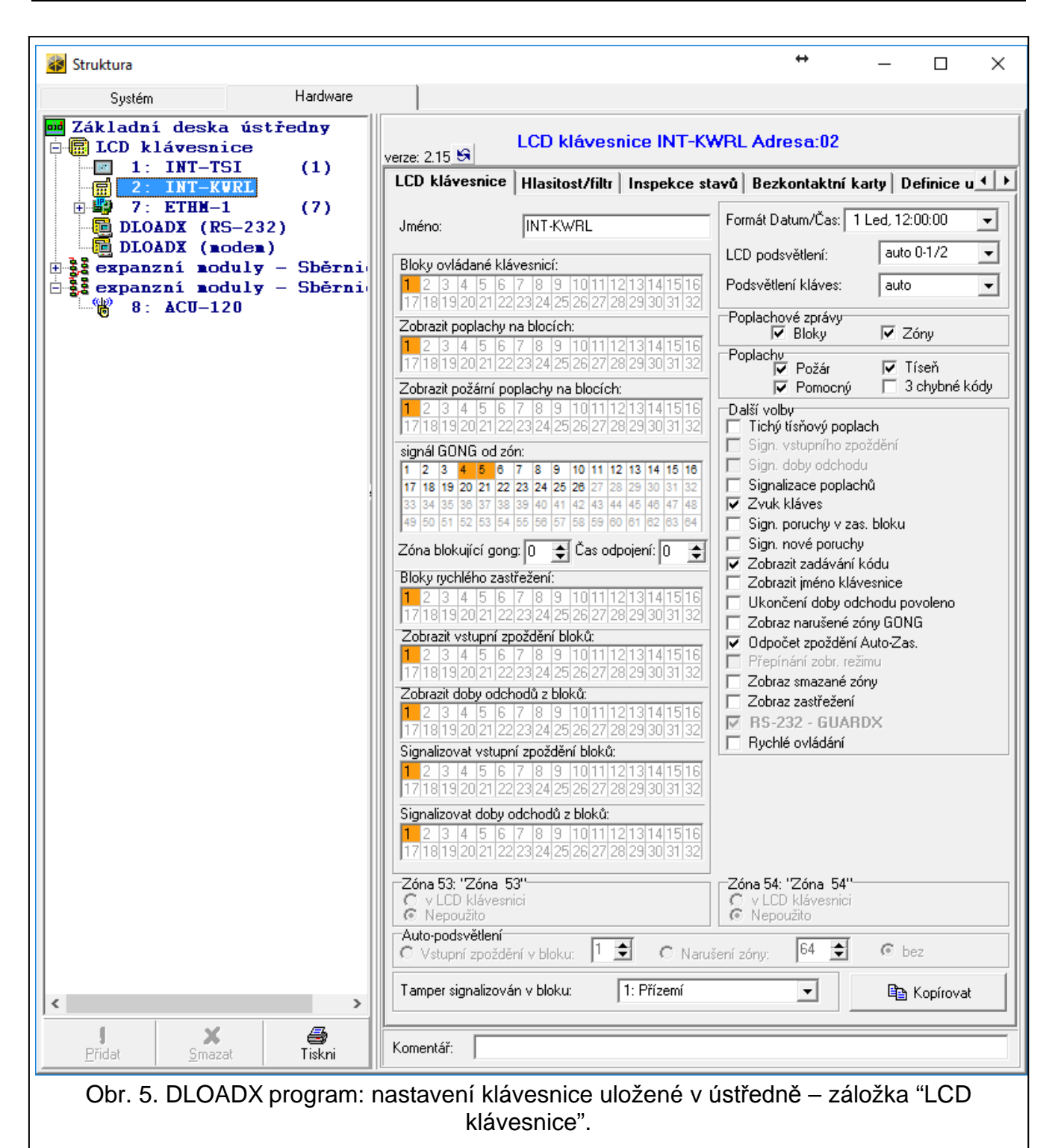

- <span id="page-9-0"></span>**Čas odpojení** [Čas odpojení] – doba, během které je signalizace GONGU vypnuta po narušení zóny určené k vypnutí GONGU (čas je počítán od obnovy zóny). Pokud je vložena hodnota 0, signalizace nebude vypnuta.
- **Bloky rychlého zastřežení** [Rych.zas.bloku] bloky, které budou zastřeženy v případě rychlého zastřežení.
- **Zobrazit vstupní zpoždění bloků** [Vst.zpož.bloku] klávesnice zobrazuje informaci o odpočítávání vstupního zpoždění ve vybraných blocích.
- **Zobrazit doby odchodů z bloků** [Doba odch.blok] klávesnice zobrazuje informaci o odpočítávání odchozího zpoždění z vybraných bloků.
- **Signalizovat vstupní zpoždění bloků** [Sign.vstup.zpož] klávesnice zvukově signalizuje odpočítávání vstupního zpoždění ve vybraných blocích.

**Signalizovat doby odchodů z bloků** [Sign.dob.odchod] – klávesnice zvukově signalizuje odpočítávání odchozího zpoždění z vybraných bloků.

**Formát Datum/Čas** [Formát dat./čas] – způsob zobrazení data a času na displeji.

**LCD podsvětlení** – způsoby podsvícení kláves v aktivním režimu:

**bez** – nepodsvíceno.

**stálé 50%** – povoleno: jas 50%.

**stálé 100%** – povoleno: jas 100%.

**auto 0-50%** – povoleno: jas 50%.

**auto 0-100%** – povoleno: jas 100%.

**auto 50%-100%** – povoleno: jas 100%.

**Podsvětlení kláves** – způsoby podsvětlení kláves v aktivním režimu:

**bez** – nepodsvětleno.

**auto** – povoleno.

**stálé** – povoleno.

#### *Poplachové zprávy*

**Bloky** [Zpr.popl.bl.] – pokud je volba zapnutá, při poplachu se zobrazí zpráva na displeji (obsahuje jméno bloku).

**Zóny** [Zpr.popl.zóny] – pokud je volba zapnutá, při poplachu ze zóny se zobrazí zpráva na displeji (obsahuje jméno zóny). Zprávy poplachů ze zón mají vyšší prioritu.

#### *Poplachy*

- **Požár** [Pož.poplach] pokud je volba zapnutá, stisknutí klávesy  $\left|\frac{1}{x} \frac{1}{x}\right|$  na cca. 3 sekundy spustí požární poplach.
- **Tíseň** [Tísň.poplach] pokud je volba zapnutá, stisknutí klávesy  $\left| \frac{\textbf{\#}}{\textbf{\#}} \right|$  na cca. 3 sekundy spustí tísňový poplach.
- Pomocný. [Lékař.poplach] pokud je volba zapnutá, stisknutí klávesy  $[0 \quad \bullet]$  na cca. 3 sekundy spustí pomocný poplach.
- **3 chybné kódy** [3 chybné kódy] pokud je volba zapnutá, vložení 3 nesprávných kódů spustí poplach.

#### *Další volby*

- **Tichý tísňový poplach** [Tich.tísň.ppl.] pokud je volba zapnutá, tísňový poplach spuštěný z klávesnice bude tichý (bez zvukové signalizace).
- **Signalizace poplachů** [Sig.poplachu] pokud je volba zapnutá, klávesnice bude signalizovat poplachy zvukově.
- **Zvuk kláves** [Zvuk kláves] pokud je volba zapnutá, stisk klávesy je potvrzen pípnutím.
- **Sign. Poruchy v zas.bloku** [Por.v zas.bl.] pokud je volba zapnutá, LED **A** (poruchy) zhasne poté, kdy všechny bloky ovládané klávesnicí jsou zastřeženy (pokud je volba vypnutá, LED zhasne po zastřežení alespoň jednoho bloku).
- **Sign. Nové poruchy** [Sig.nov.por.] pokud je volba zapnutá, klávesnice může zvukově signalizovat vznik nové poruchy (pokud je zapnutá volba PAMĚŤ PORUCH DO KONTROLY). Signalizace nové poruchy se smaže poté, co jí uživatel prohlédne.
- **Zobraz zadávání kódu** [Zobr.vkl.kódu] pokud je volba zapnutá, zadání kódu je na displeji klávesnice zobrazeno hvězdičkami.
- **Zobrazit jméno klávesnice** [Jméno (2 řdk.)] pokud je volba zapnutá, jméno klávesnice je zobrazeno v 2. řádku displeje.
- **Ukončení doby odchodu povoleno** [Ukon. Výst zp.] pokud je volba zapnutá, odchozí čas v blocích se zapnutou volbou UKONČENÍ DOBY ODCHODU může být zkrácen stisknutím kláves  $|9 \text{ wxyz}|$   $|# \quad \blacksquare|$ .
- **Zobraz narušené zóny GONG** [Narušení zóny] pokud je volba zapnutá, narušení zóny spouštějící signál GONG má navíc za následek zobrazení jména zóny na displeji klávesnice v aktivním režimu.
- **Odpočet zpoždění Auto-Zas.** [Zpož.aut-zas.] pokud je tato volba povolena, klávesnice akusticky signalizuje odpočet zpoždění automatického zastřežení.
- **Zobraz odstřežení** [Zobr. Odstřež.] pokud je volba zapnutá, klávesnice zobrazí zprávu o odstřežení bez ohledu na to, jak byl systém odstřežen. Pokud je volba vypnutá, klávesnice zobrazí zprávu o odstřežení pouze, pokud byl systém odstřežen z této klávesnice.
- **Zobraz zastřežení** [Zobr. Zastřež.] pokud je volba zapnutá, klávesnice zobrazí zprávu o zastřežení. Pokud je volba vypnutá, zpráva o zastřežení není zobrazena.
- **Rychlé ovládání** [Ovládání (8#)] pokud je volba zapnutá, uživatelská funkce OVLÁDÁNÍ VÝSTUPŮ může být spuštěna stiskem kláves  $|8$   $_{\text{TV}}|$ #  $\Box$  (bez nutnosti zadání uživatelského kódu).
- **Tamper signalizován v bloku.** [Tamper v bloku] blok, ve kterém bude spuštěn poplach při tamperu klávesnice, spuštění poplachu z klávesnice atd.

### **Hlasitost/filtr**

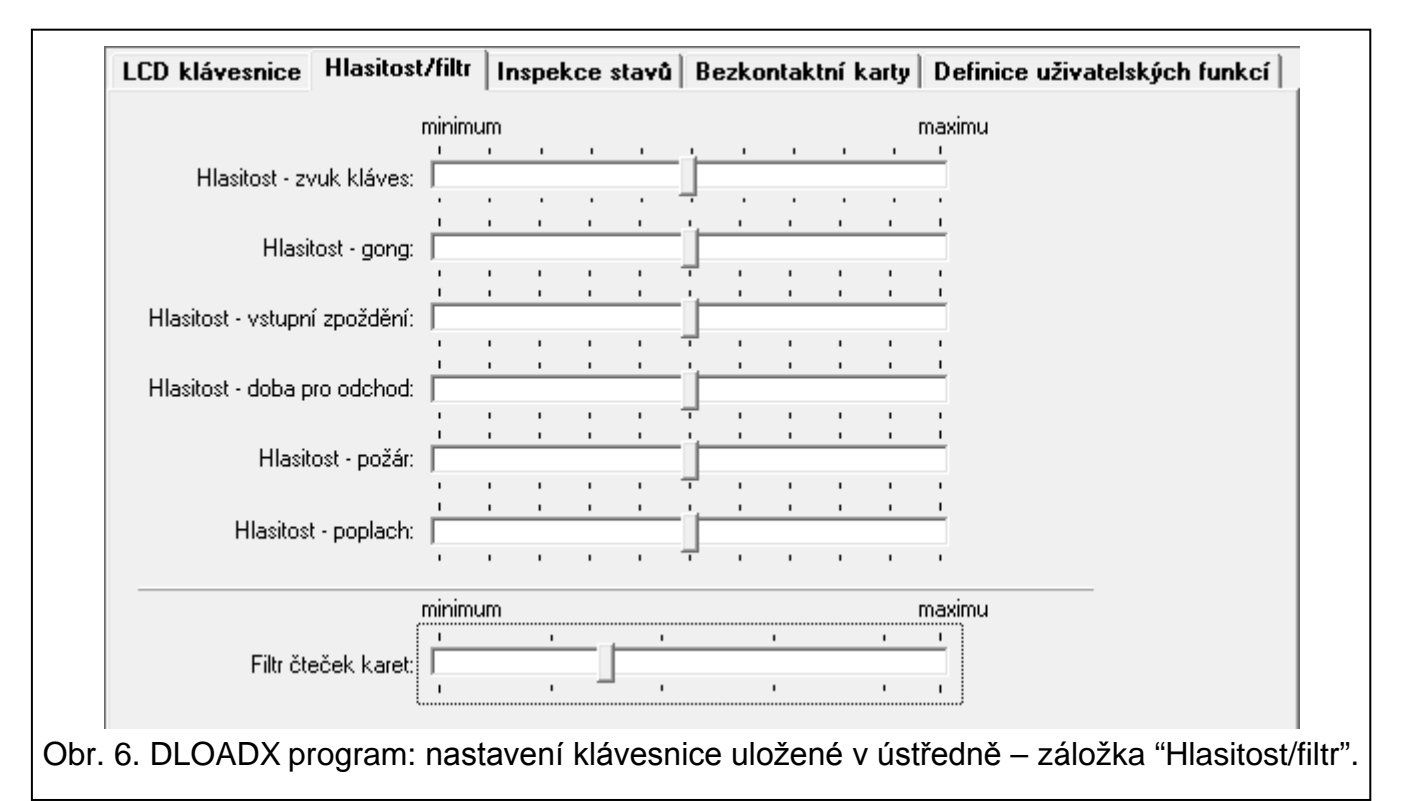

- **Hlasitost – zvuk kláves** hlasitost pípání generovaného během činnosti klávesnice (stisk klávesy, potvrzení provedené operace, atd.).
- **Hlasitost – gong** hlasitost pípání po narušení zóny (GONG).
- **Hlasitost – vstupní zpoždění** hlasitost pípání při vstupním zpoždění.
- **Hlasitost – výstupní zpoždění** hlasitost pípání při výstupním zpoždění.
- **Hlasitost – požár** hlasitost pípání při požárním poplachu.

**Hlasitost – poplach** – hlasitost signalizace při vloupání, tísni, a lékařském poplachu.

**Filtr čteček karet** [Citlivost] – úroveň filtrování signálu u čtečky karet (při programování z klávesnice: 1 – minimální filtrování, 10 – maximální filtrování). Vyšší úroveň filtrování je užitečná při rušení způsobující nefunkčnost čtečky.

### **Inspekce stavů**

### *Přidržení kláves*

Některé funkce lze spustit uživatelem bez zadání kódu.

- **1 – Stav zóny** [Zóny] pokud je volba zapnutá, uživatel může prohlížet stav zón po stisknutí a přidržení na 3 sekundy klávesy  $(1)$
- **4 – Bloky zastřeženy** [Bloky] pokud je volba zapnutá, uživatel může stav bloku po stisknutí a přidržení na 3 sekundy klávesy  $(4 \text{ cm})$ .
- **5 – Paměť poplachů** [Histor.popl.] pokud je volba zapnutá, uživatel může prohlížet paměť poplachů po stisknutí a přidržení na 3 sekundy klávesy  $\begin{bmatrix} 5 & \text{m} \end{bmatrix}$ .
- **6 – Paměť poruch** [Histor.poruch] pokud je volba zapnutá, uživatel může prohlížet historii poruch po stisknutí a přidržení na 3 sekundy klávesy  $\boxed{6 \mod}$ .
- **7 – Stav poruchy** [Poruchy] pokud je volba zapnutá, uživatel může prohlížet aktuální poruchy po stisknutí a přidržení na 3 sekundy klávesy  $\left(7\right)$  PORS.
- **8 – Gong zap/vyp** [Změna gongu] pokud je volba zapnutá, uživatel může přepínat signál GONGU v klávesnici po stisknutí a přidržení na 3 sekundy klávesy  $8$   $\frac{100}{2}$ .

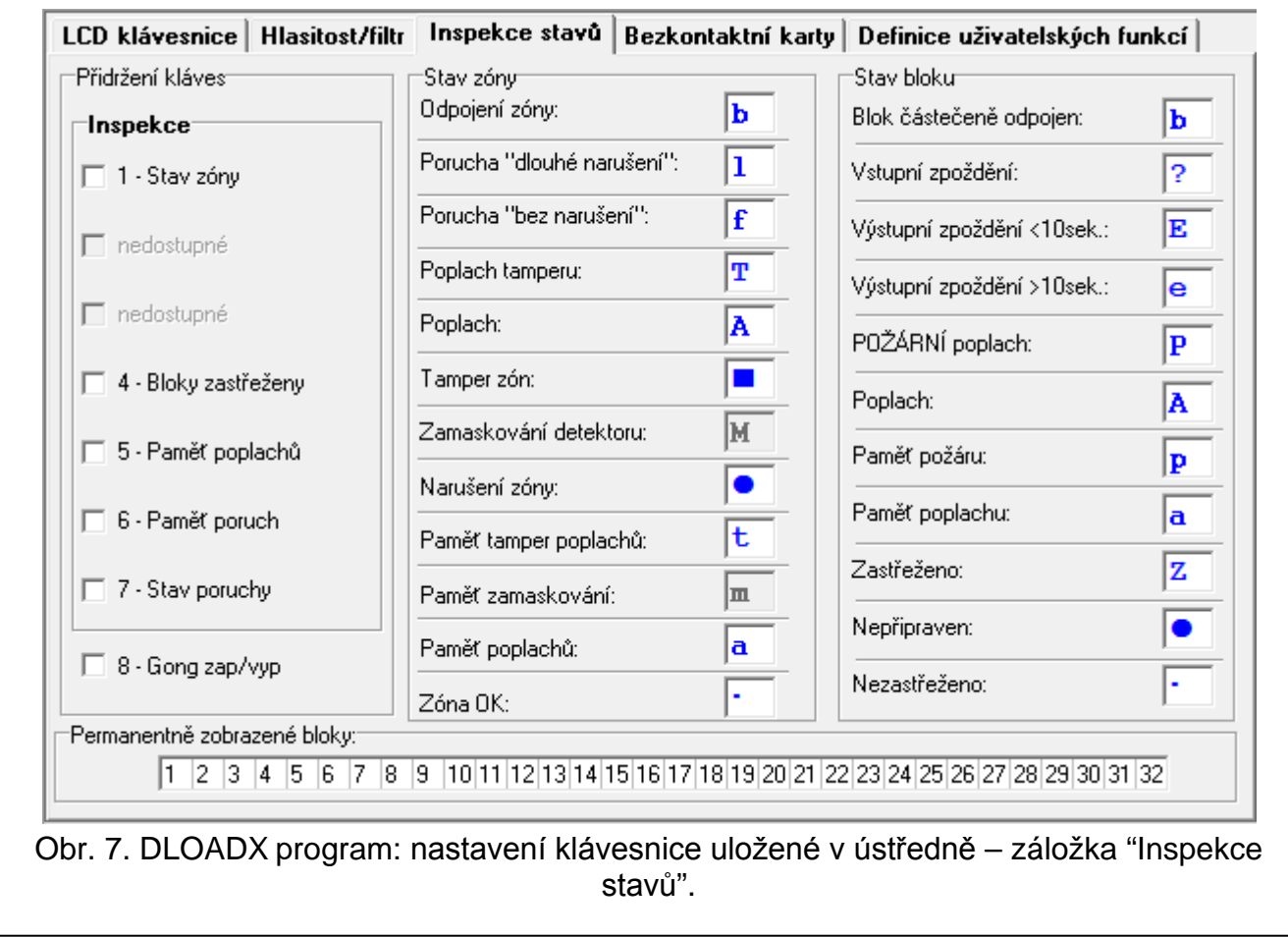

### *Stav zóny [Znaky zón]*

Můžete definovat symboly, které budou signalizovat daný stav zóny na displeji.

### *Stav bloku [Znaky bloků]*

Můžete definovat symboly, které budou signalizovat daný stav bloku na displeji.

### *Permanentně zobrazené bloky [Stav bloku]*

Můžete zvolit bloky, jejichž stav bude permanentně zobrazen na druhém řádku displeje. Lze vybrat až 16 znaků. Bloky jsou zobrazeny po sobě: např. bloky 3, 6 a 7 jsou zvoleny, jejich stav bude zobrazen na první, druhé a třetí pozici displeje.

### **Definice uživatelských funkcí**

**Kód+[šipka]** [Kód +šipky] – můžete nadefinovat funkci, která se provede po zadání kódu a stisknutí klávesy šipky.

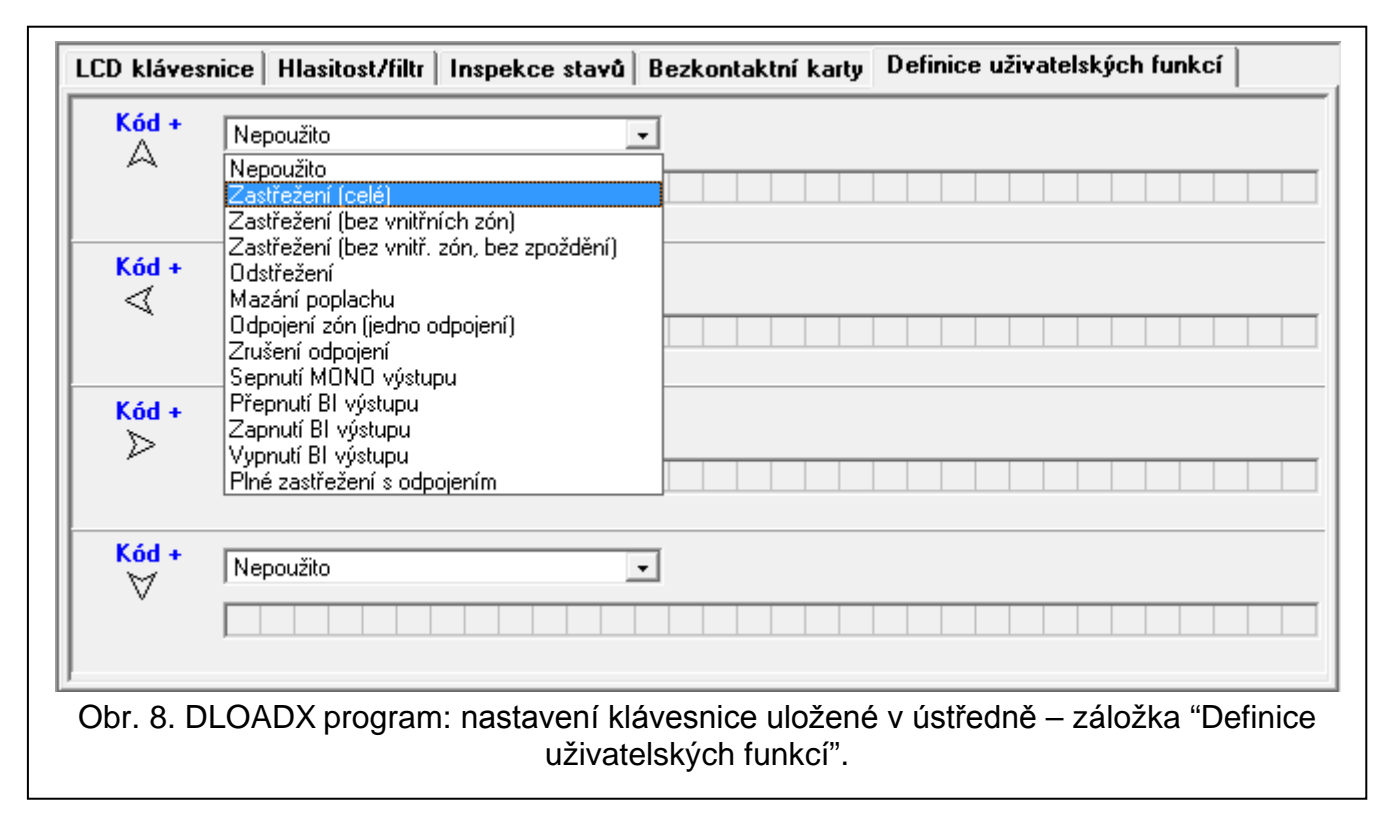

### **Bezkontaktní karty**

### *Funkce karty*

**Načtení karty** [Přiblížen.karty] – můžete zvolit funkci, která se provede po přiložení karty. **Přidržení karty** [Přidržení karty] – můžete zvolit funkci, která se provede po přidržení karty.

**Dveře** [Dveře] – přiložením nebo přidržením karty se otevřou dveře, musíte zvolit dveře přiřazené přístupovému kontroléru nebo výstup typu 101. ČTENÍ KARTY – EXPANDÉR.

### *Neplatná karta*

**Signal.neplatné karty** [Sig.nepl.karty] – pokud je volba zapnutá, čtení neznámé karty bude signalizováno dvěma dlouhými pípnutími.

- **Událost po 3 načteních** [Ud.3 nep.karty] pokud je volba zapnutá, čtení neznámé karty 3x za sebou zapíše událost do historie.
- **Poplach po 3 načteních** [Popl.3 nep.karty] pokud je volba zapnutá, čtení neznámé karty 3x za sebou spustí poplach. Volba je dostupná, pokud je zapnutá volba UDÁLOST PO 3 NAČTENÍCH.

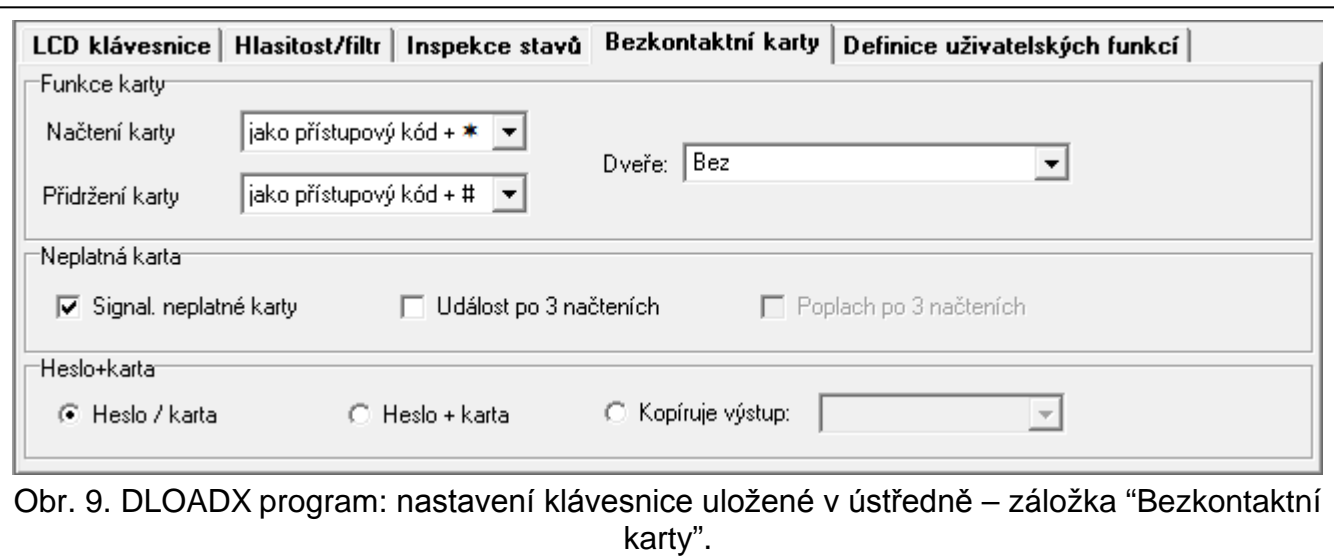

### *Heslo+karta*

**Heslo/karta** – uživatel může použít kód nebo kartu pro autorizaci.

**Kód + karta** – uživatel musí použít kód a kartu pro autorizaci.

**Kopíruje výstup** – způsob autorizace závisí na stavu vybraného výstupu (výstup aktivní – kód a karta; výstup neaktivní – kód nebo karta).

*V případě autorizace pomocí kódu a karty, provedení funkce závisí na druhém identifikátoru.*

*Výstupy 255 a 256 nemohou být použity pro ovládání způsobu autorizace.*

# **5. Činnost**

V aktivním režimu umožňuje bezdrátová klávesnice obsluhu a programování zabezpečovacího systému. Pro vstup do aktivního režimu stiskněte libovolnou klávesu na klávesnici.

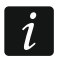

 $\boldsymbol{i}$ 

*Mimo spuštění aktivního režimu bude mít stisk klávesy také funkci odpovídající dané klávese. Klávesnice se bude u všech kláves chovat stejně.*

V aktivním režimu pracuje bezdrátová klávesnice stejně jako drátová klávesnice. Pro způsob použití klávesnice použijte uživatelský a programovací manuál. Tyto manuály jsou dostupné na stránkách www.satel.eu.

# 6. Specifikace

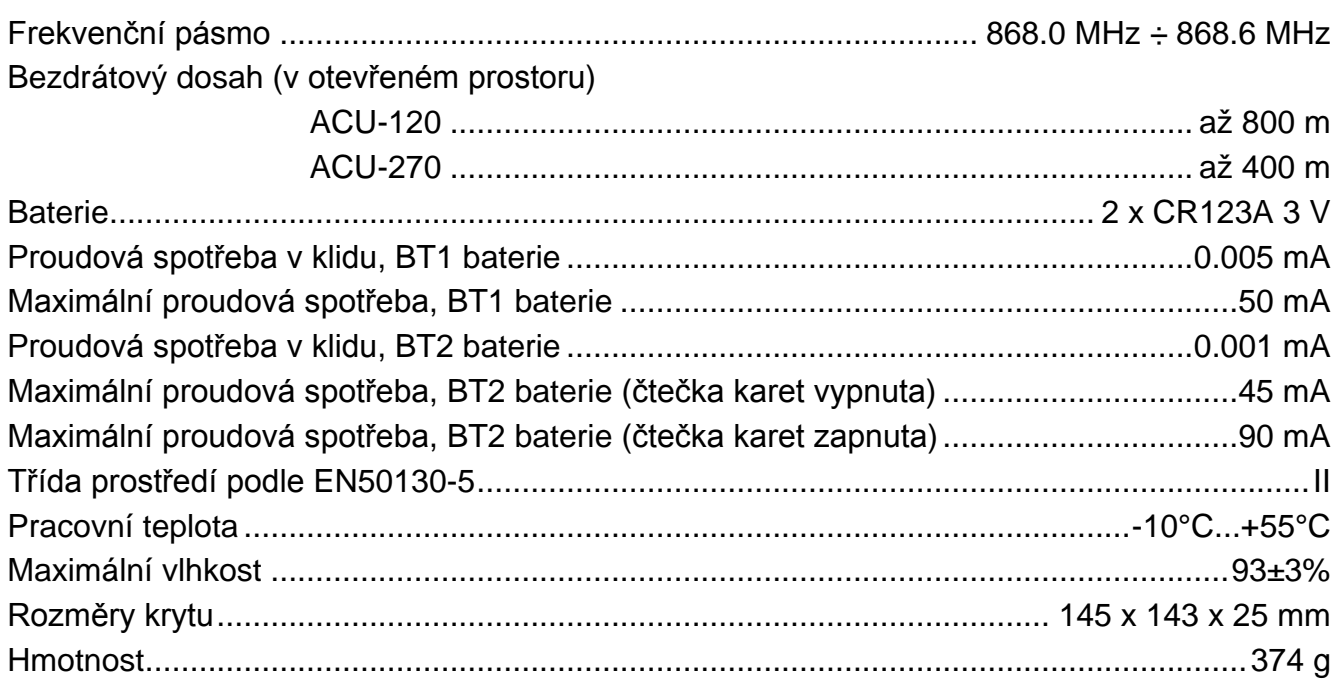